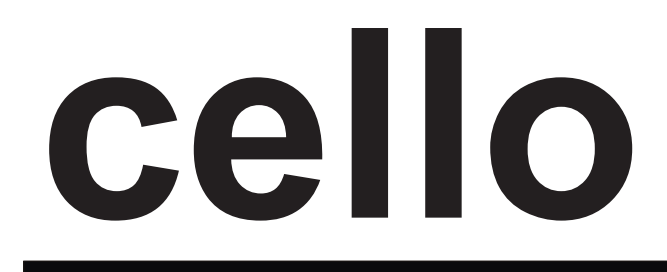

**INSTRUCTION MANUAL** 

# **32" Wide Screen LCD TV with DVB Model No.: C 3273DVB**

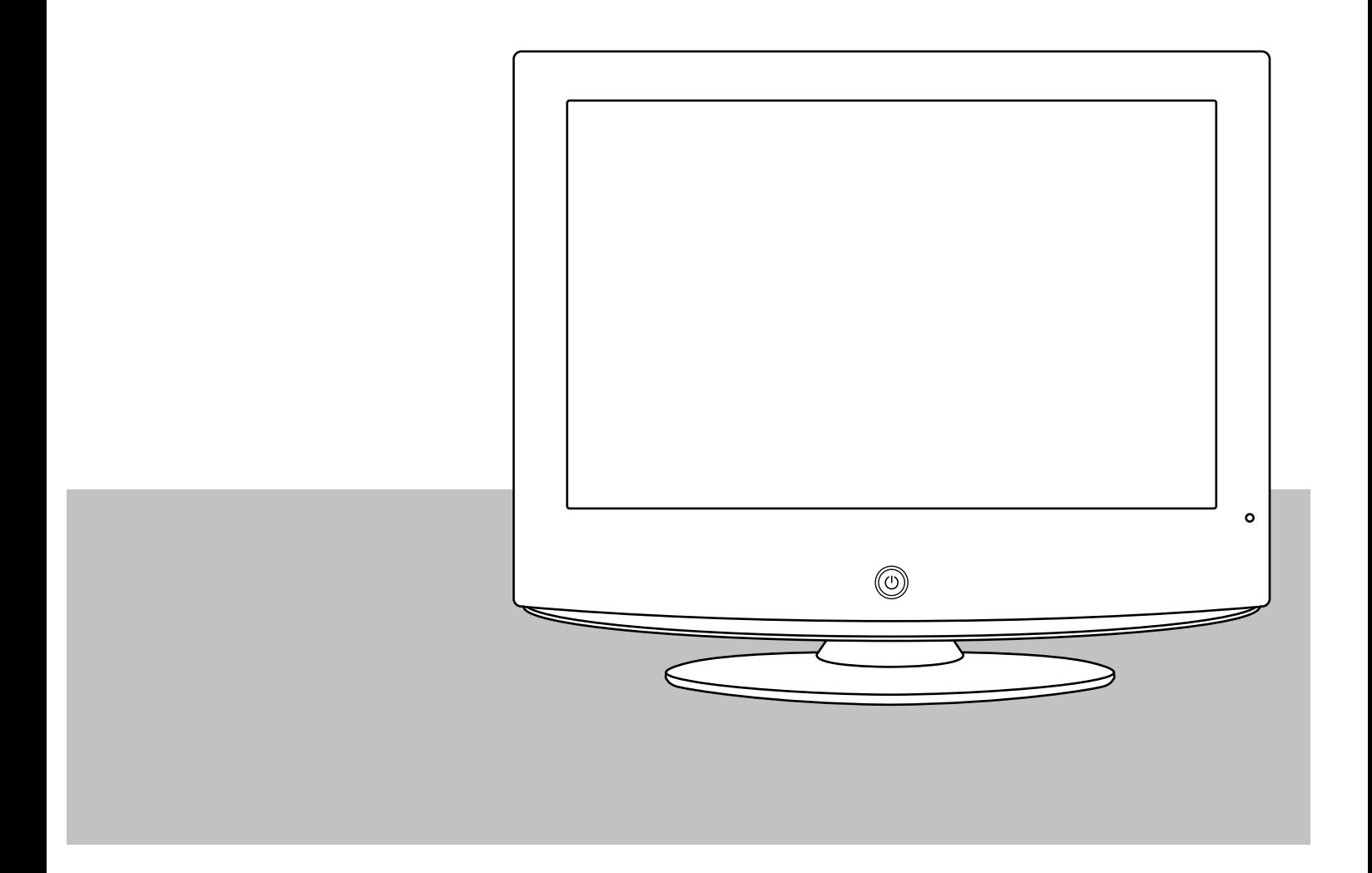

Read all of the instructions before using this TV and keep the instruction manual in a safe place for future reference.

### **LCD Screen**

**Although the LCD Screen is made with high-precision technology and 99.9% or more of the pixels are effective, black dots may appear or bright points of light (red, blue or green) may appear constantly on the LCD screen. This is not a malfunction.**

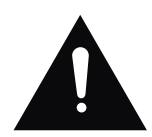

The lightening flash with arrowhead symbol, within an equilateral triangle is intended to alert the user to the presence of un-insulated "dangerous voltage" within the products enclosure that may be of sufficient magnitude to constitute a risk of electric shock to the persons.

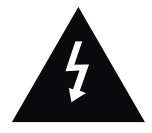

The exclamation point within an equilateral triangle is intend to alert the user to the presence of important operating and maintenance (servicing) instructions in the literature accompanying the appliance.

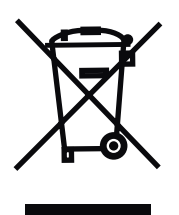

#### **Correct disposal of this Product**

(Waste Electrical & Electronic Equipment (WEEE) Your product is designed and manufactured with high quality materials and components which can be recycled and reused.

This symbol means that electrical and electronic equipment, at their end-of-life, should be disposed of separately from your household waste.

Please dispose of this equipment at your local community waste collection/ recycling centre.

In the European Union there are separate collection systems for used electrical and electronic products. Please help us to conserve the environment we live in!

This unit complies with European safety and electrical interference directives.

To ensure reliable and safe operation of this equipment, please read carefully all the instructions in this user guide, especially the safety information below.

### **Electrical safety**

- The TV set should only be connected to a mains supply which matches that stated on the label on the mains adaptor
- To prevent overload, don't share the same mains supply socket with too many other items of equipment.

Do not place any connecting wires where they may be stepped on or tripped over.

Do not place heavy items, which may damage the leads, on them.

Hold the Mains plug, not the wires, when removing from a socket.

During a thunderstorm or while leaving the TV for long periods, disconnect the aerial (if outdoor) and mains adaptor from the supply.

Do not allow water or moisture to enter the TV or mains adaptor. Do NOT use in wet or moist areas such as Bathrooms, steamy kitchens or near swimming pools.

Pull the plug out immediately, and seek professional help if:

the mains plug or cable is damaged

liquid is spilt onto the set, or if it is accidentally exposed to water or moisture

anything accidentally penetrates the ventilation slots

the set doesn't work normally.

Do NOT remove the safety covers. There are no user serviceable parts inside. You may invalidate the warranty. Qualified personnel must only service this apparatus.

To avoid battery leakage, remove exhausted batteries from the remote control handset, or when not using for a long period.

Do NOT break open or throw exhausted batteries on a fire.

### **Physical safety**

- Do NOT block ventilation slots in the back cover. You may place the TV in a cabinet, but ensure at least 5cm (2") clearance all around.
- Do NOT tap or shake the TV screen, you may damage the internal circuits. Take good care of the remote control, do not drop.
- To clean the TV use a soft dry cloth. Do NOT use solvents or petrol based fluids. For stubborn stains, you may use a damp soft cloth with dilute detergent.

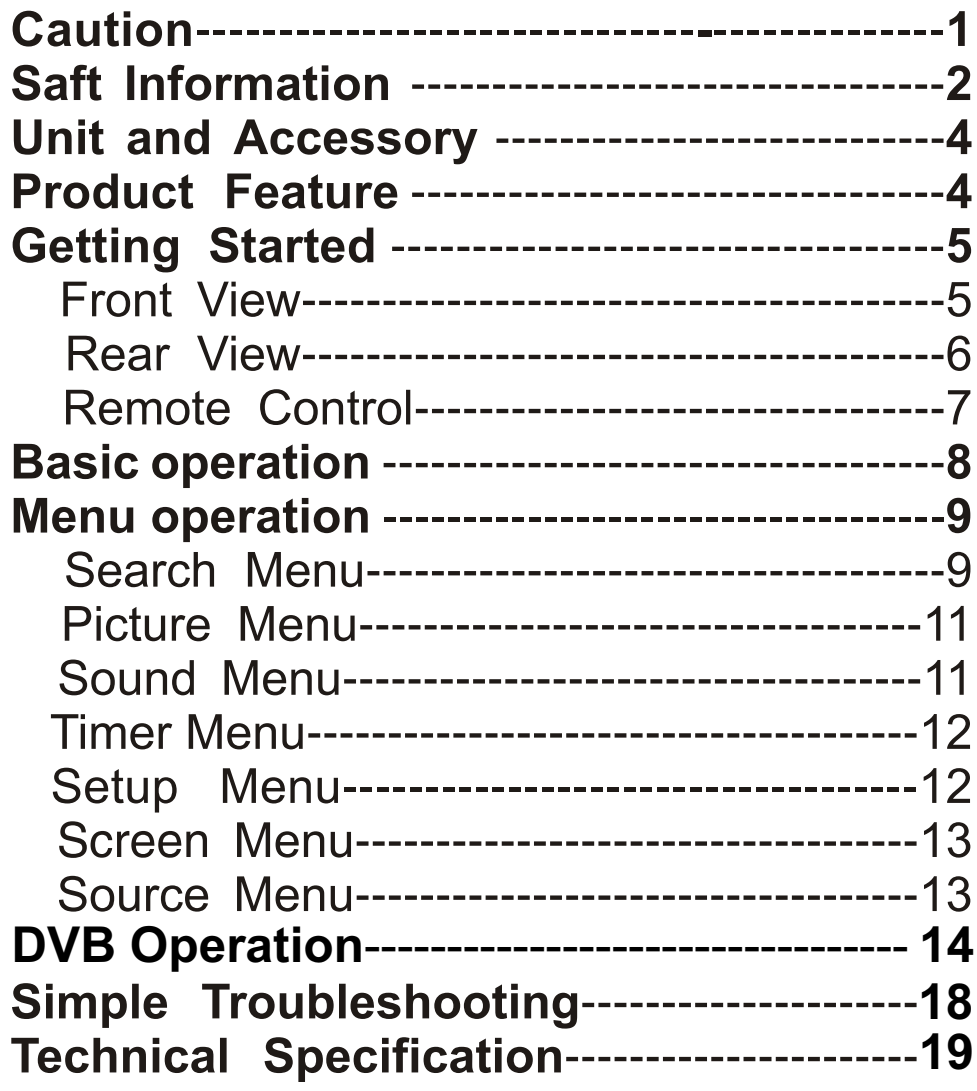

### **Unit and Accessory**

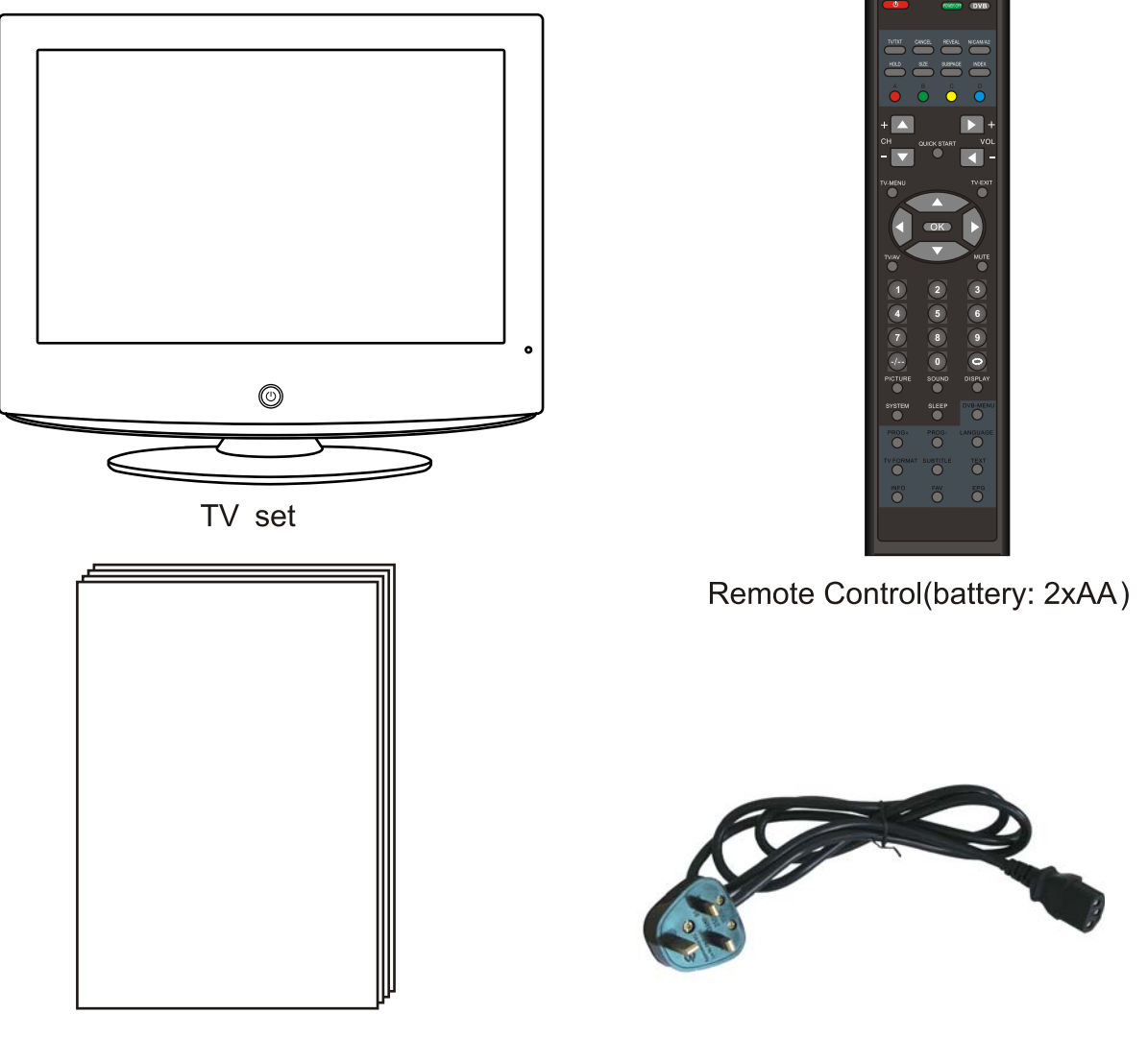

User's Manual

Power Cable

### **Product Feature**

- Inputs: VGA, RF, VIDEO, SVIDEO, YPbPr, SCART1, SCART2, HDMI1, HDMI2
- Audio input: Audio R/L. PC Audio, YPbPr Audio R/L
- Support TV mode: PAL, SECAM(B/G, D/K, I)
- Teletext: Support 4000 pages teletext most
- Support NICAM and FM Stereo
- 200 Store channels
- Receives over 40 FREEVIEW channels
- 7 days electronic program guide
- Now and Next EPG
- Search TV: Auto/Manual
- Auto-shutting down
- Program exchange and edit
- Speaker output 2x6W
- Power(AC 100-240V 50/60Hz)

### **Getting Started**

#### **Front View**

![](_page_6_Figure_2.jpeg)

1(IR) Infrared Receiver: Receives IR signal from the remote control. (Power on/Standby)LED Indicator: Press POWER to turn on and off.

Indicator on(Blue) Standby mode

#### The effective receiving scope for the signal is 5-8 meters from the front of the remote control window, and  $30^{\circ}$  to the left or right side and  $20^{\circ}$  above or below the control window.

2 The functions of the buttons are described as bellows: TV/AV: Press to display the input source menu MENU: Press to display the OSD menu, Press again to exit the menu. **CH**+/-: Press to scan through channels. **VOL**+/-: Press to adjust the volume.<br>**Power**: Turn on/standby the TV set.

### **Getting Started**

#### **Rear View**

![](_page_7_Figure_2.jpeg)

- 1. AC POWER IN: Connect to an earth 100-240V, 50/60Hz AC outlet with the Power Cable.
- 2 HDMI1/2: Connect it to the HDMI of DVD or other equipment.
- 3. VGA: For PC display. Connect it to the D-Sub 15 pins analog output connector of the PC.
- 4. PC AUDIO IN: Connect it to the audio output terminal of PC.
- 5. S-VIDEO: Connect it to S-Video output terminal of DVD.
- 6. YPbPr: Connect them to the video output terminal of DVD.(used in YPbPr source)
- 7. L/R in: Connect them to the audio output terminal of DVD(with YPbPr).
- 8. VIDEO: Connect it to video output terminal of DVD.

L/R in: Connect them to audio output terminal of DVD(with VIDEO/S-VIDEO).

- 9. SCART1/2: Connect them to the composite terminal of DVD.
- 10.RF: Connect antenna or cable 75 Ohm coaxial to receive TV signal.

### **Getting Started**

#### **Remote Control**

![](_page_8_Figure_2.jpeg)

- Fit two AA batteries, making sure that they are the correct way round, as marked on the case
- 2. Aim the remote control at the window to the right side of the screen, and keep the window clear at all times.
- 3. Do not press the buttons on the remote control too quickly, allow time for the set to respond.
- 1. **POWER**: Turn the TV on or Standby.
- 2. **POWER OFF**: Switch off the power supply.
- 3. **DVB**: Swap the input source between TV and DVB.
- 4. Buttons for Teletext ,NICAM and DVB(see below).
- 5. **CH+/-** : Select channels.
- 6. **VOL+/-** : Adjust the volume.
- 7. **QUICK START** : To tune in your TV.
- 8. **TV-MENU**: TV system setup menu.
- 9. **TV-EXIT** : Exit from the TV menu.
- 10. Cursor buttons: Cursor buttons for DVB menu. **OK**: Confirm button for OSD menu.

![](_page_8_Picture_16.jpeg)

- 11. **TV/AV** : Press to display the input source menu  $\rightarrow$
- 12. **MUTE**: Mutes the Audio.
- 13. **0-9,-/--** : Choose channel directly, Number buttons for DVB.
- 14.  $\bigcirc$  : Go back to play the last channel.
- 15. **PICTURE**: Select the picture mode.
- 16. **SOUND**: Select the sound mode.
- 17. **DISPLAY**: Display current mode.
- 18. **SYSTEM**: Select the TV's colour & audio norm: BG/DK/I/L' Press OK button to comfirm.
- 19. **SLEEP**: Shutdown timer.

20(3). Buttons for DVB (See below)

- 4. Buttons for Teletext and NICAM
	- **TV/TXT** : Turn on/off Teletext.
	- **CANCEL** : Cancel Teletext.

**REVEAL** : Reveal any hidden text.

**NICAM/A2**

**HOLD**: Hold or carry on the current subpage.

**SIZE** : Double size.

**SUBPAGE**: press to subpage, again to cancel.

**INDEX**: Go to index.

Colour buttons: Short cuts-follow the coloured links in the text.

20(3): Buttons for DVB

**DVB-MENU** : Display the main menu on the screen or return to the screen from a menu screen.

**PROG+/-** : DVB program +/-

**LANGUAGE** : To select audio language.

 **TV FORMAT**: Change aspect ratio 4:3 or 16:9

**SUBTITLE** : Switch the dialogue at the bottom, of the screen.

**TEXT**: View the teletext broadcasting program.

**INFO** : Display brief information concerning the current channel.

**FAV** : Display the favorite channel list defined by you.

**EPG** : Display the electronic program guide during no-menu state only.

 **A(Red),B(Green),C(Yellow),D(Blue)**: These keys are effective only combining with MHEG5 and extended EPG schedule MHEG5 applications.

## **Basic operation**

![](_page_9_Picture_1.jpeg)

![](_page_9_Picture_147.jpeg)

MP Input  $\sqrt{TV}$ AV SCART1 SCART2 YPbPr HDMI1 HDMI2 **DVB** 

**Power: Turn the TV on/standby** 

TV/AV: Press the button to display the source menu(see the right picture)

▲▼, CH+/-:Press to scan through channels.

To scan quickly through channels, press and hold down either channels.

VOL+/-, ◀▶ : Press to adjust the volume.

AVI→ : They are used in OSD menu. When the screen display the OSD menu, Press ▲ ▼ buttons to select the main menu you like: SEARCH, PICTURE, SOUND, TIMER, SETUP, SCREEN, SOURCE. Press ► button to enter the menu, and press  $\triangle$  ▼ buttons to select a submenu, press ► button to enter it, or press <► buttons to adjust/ select.

![](_page_9_Picture_10.jpeg)

![](_page_9_Picture_11.jpeg)

![](_page_9_Figure_12.jpeg)

SEARCH  $\sum_{i=1}^{n}$  PICTURE **Contract** ц.  $60$  $\overline{\mathbf{r}}$ Bright SOUND **Colour** <sub>R0</sub> press  $\blacktriangleleft$  button  $\bullet$ TIMER  $\sqrt{1 + \text{server}}$  $\frac{1}{2}$  - SCREEN  $\overline{\Box}$  source Picture 2 Henu

#### **SEARCH MENU(in TV mode)**

![](_page_10_Picture_192.jpeg)

Press TV-MENU button to display the OSD menu, press ▲/▼ button to select the menu "SEARCH", press ▶ button to enter the menu, then you can use A/V buttons to select the submenu: Auto Tuning, Search, Program Edit. Press TV-MENU button to return to the main menu, press ► button to enter the submenu.

![](_page_10_Picture_4.jpeg)

#### **Auto Tuning**

Press  $\blacktriangle / \blacktriangledown$  button to select "Auto Tuning" press  $\blacktriangleright$  button to enter it.

**SYSTEM:** It is decided by the item "Country" Country: Press ▲ / v button to select "Country", press </>
→ button to select the country as your requirement. **Press OK** button to confirm and exit the menu

AutoSearch: Press ▲ / v button to select "AutoSearch", press button to start Auto search.

#### **When it is Auto searching, you can press TV-MENU** button to stop and return to the preview menu.

#### **Search**

Press  $\triangle$  /  $\nabla$  button to select "Search" press  $\triangleright$  button to enter it:

Channel No.: Press ▲ / v button to select "Channel No.", press ◀ /▶ button to select a channel No.

Sound System: Press ▲ / V button to select "Sound System", press◀ /▶ button to select sound system of the program.

Color System: Press▲ /▼ button to select "Color System", press ◀/▶ button to select color system of the program.

**Freq.:** Display the current channel's frequence.

Manual Search: Press A / ▼ button to select "Manual Search". press ◀ /▶ button to search backward/forward.

AFT: Press ▲ /▼ button to select " AFT", Press ◀ /▶ button to turn on/off Automatic Frequency Control.

Skip: Press ▲ / ▼ button to select " Skip", Press </ ▶ button to turn on/off the function of skip, when the function is turned on, the current channel will be skiped when you scan channels with CH+/- button.

Fine: Press ▲ /▼ button to select "Fine", press </>
★ button to fine tuning when the signal of the current channel is weak. Name: Press ▲ / v button to select "Name", press</>
>
/>
button to select the position of the word, press ▲ / ▼ button to select the letter you want.

**Press ENTER button to confirm and return to preview menu** 

![](_page_10_Picture_21.jpeg)

### **Menu operation**

![](_page_11_Figure_1.jpeg)

#### **Program Edit**

Press  $\blacktriangle$ / $\nabla$  button to select "Program Edit", press  $\nabla$  button, the screen will display the Programme edit menu.

Delete: Use **AVI** ► buttons to select the channel you want to delete, press OK button to confirm, then press the RED button on the remote control, and the color of the channel will change to red. Press the RED button again to delete, or press TV-MENU button to cancel.

Copy: Use **AV** ► buttons to select the channel you want to copy, press OK button to confirm, then press the GREEN button on the remote control, and the color of the channel will change to green, then use AVID buttons to select the channel you want to be copied, and press the GREEN button again to copy, press TV-MENU button to cancel.

Move: Use  $\triangle V \triangleleft P$  buttons to select the channel you want to move, press OK button to confirm, then press the **YELLOW** button on the remote control, and the color of the channel will change to yellow, then you can use  $\blacktriangle \blacktriangledown \blacktriangle \blacktriangleright$ buttons to change the positon of the channel you want, press the YELLOW again to move, press TV-MENU button to cancel.

Skip: Use  $\blacktriangle$   $\blacktriangledown$   $\blacktriangle$   $\blacktriangleright$  buttons to select the channel you want to skip, press OK button to confirm, then press the CYAN button on the remote control, and the color of the channel will change to cyan(means this program is skipped), then press the CYAN button again to cancel.

#### **PICTURE MENU**

Press TV-MENU button to display the OSD menu, press ▲/▼ button to select the menu "PICTURE", press ▶ button to enter the menu, then you can use A / ▼ buttons to select the submenu: Picture Mode, Color Temperature, Contrast, Brightness, Color, Sharpness, Tint(in NTSC mode).

Press TV-MENU button to return to the main menu, press ► button to enter the submenu.

![](_page_12_Picture_4.jpeg)

![](_page_12_Picture_5.jpeg)

### **SOUND MENU**

Press TV-MENU button to display the OSD menu, press **A/V** button to select the menu "SOUND", press ► button to enter the menu, then you can use A / ▼ buttons to select the submenu: Sound Mode, Balance, Treble, Bass. Press TV-MENU button to return to the main menu, press  $\triangleright$  button to enter the submenu.

NTSC mode).

![](_page_12_Picture_117.jpeg)

#### **TIMER MENU**

Press TV-MENU button to display the OSD menu press A/<sup>▼</sup> button to select the menu "TIMER", press ▶ button to enter the menu, then you can use  $\blacktriangle/\blacktriangledown$  buttons to select the submenu: Clock, Off timer, **On timer.** Press TV-MENU button to return to the main menu press ► button to enter the submenu

![](_page_13_Picture_3.jpeg)

**Clock** current time: Press  $\blacktriangle$  / $\nabla$  button to select the "Clock", press  $\blacktriangle$  / $\blacktriangleright$  button to select hour or minute, press  $\triangle$  /  $\nabla$  button to setup the time.

Off timer: Press  $\blacktriangle$  / $\nabla$  button to select the "Off timer", press  $\ntriangleright$  button to enter it, Press  $\blacktriangle$  / $\nabla$  button to select "on", and press ► button to enter the time setup item, use < ► ▲ ▼ buttons to setup the time you want the TV to be turned off.

On timer: Press  $\blacktriangle$  / $\nabla$  button to select the "On timer", press  $\blacktriangleright$  button to enter it, Press  $\blacktriangle$  / $\nabla$  button to select "on", and press ► button to enter the setup item, use  $\blacktriangle$  ► buttons to setup the time, volume and program you want the TV to be turned on.

**Press OK** button to confirm and return to preview menu.

#### **SETUP MENU**

Press TV-MENU button to display the OSD menu, press ▲/▼ button to select the menu "SETUP", press ► button to enter the menu, then you can use  $\triangle$  /  $\nabla$  buttons to select the submenu: Language, Keypad lock, Blue Screen **OSD Transparent, TTX Language Group.** 

Press TV-MENU button to return to the main menu, press ► button to enter the submenu.

![](_page_13_Picture_11.jpeg)

**Language: Press ▲/ ▼ button to select the "Language",** press  $\blacktriangleleft$  / $\blacktriangleright$  button to select OSD language you like. **Keypad Lock:** Press  $\triangle$  /  $\nabla$  button to select the "Keypad" Lock", press  $\blacktriangleright$  button to enter. To lock the keypad by pressing  $\triangle$  /  $\nabla$  button to select "off", and it will be turned on by selecting "On". **Blue Screen: Press ▲ / ▼ button to select the "Blue** 

Screen", press  $\blacktriangleright$  button to enter, turn on/off the blue screen function by select "On"/"Off".

**OSD Transparent: Press ▲ /**  $\Psi$  **button to select the "OSD** Transparent", press  $\blacktriangleleft / \blacktriangleright$  button to adjust the OSD menu picture's transparent.

**TTX Language Group: Press ▲ / ▼ button to select the "** TTX Language Group", press  $\blacktriangleright$  button to enter, press  $\blacktriangle$  /  $\blacktriangledown$  button to select the Teletext language.

**Press OK** button to confirm and return to preview menu.

#### **SCREEN MENU**

Press TV-MENU button to display the OSD menu, press ▲/▼ button to select the menu "SCREEN", press ▶ button to enter the menu, then you can use  $\blacktriangle/\blacktriangledown$  buttons to select the submenu:

TV, AV, SCART, S-VDEIO mode: Aspect, Noise Reduction

HDTV(YPbPr) source: Aspect. Noise Reduction. H.Position. V.Position

VGA source: Auto sync, Manual config., VGA/XGA mode, Aspect

HDMI source: Aspect, H. Position, V. Position.

Press TV-MENU button to return to the main menu, press ► button to enter the submenu.

![](_page_14_Picture_8.jpeg)

**Auto sync: Press ▲ / ▼ button to select "Auto sync"**  $pres \rightarrow button$  to auto config.(in VGA source) **Manual config.: Press ▲/ V button to select "Manual** config.", press  $\blacktriangleright$  button to enter, and press  $\blacktriangle / \blacktriangledown$ button to select **Phase**, **Clock**, **H.Position**, press  $\blacktriangleleft$  / $\blacktriangleright$  button to adjust.(in VGA source) **VGA/XGA mode: Press ▲/ ▼ button to select "VGA /XGA mode**", press  $\triangleright$  button to enter, and press  $\blacktriangle$  /  $\blacktriangledown$  button to select the definition.(in VGA source) **Aspect:** Press ▲ / ▼ button to select "Aspect", press  $\blacktriangleright$  button to enter, and press  $\blacktriangle / \blacktriangledown$  button to select the ratio of the screen. **Noise Reduction: Press ▲ / ▼ button to select "Noise** Reduction", press  $\blacktriangleleft$  / $\blacktriangleright$  button to turn on/off the noise reduction function. **H/V Position: Press ▲/▼ button to select "H/V** Position", press  $\blacktriangleleft$  / $\blacktriangleright$  button to adjust the picture's position.

**Press OK** button to confirm and return to preview menu.

#### **SOURCE MENU**

Press TV-MENU button to display the OSD menu, press ▲/▼ button to select the menu "SOURCE", press ► button to enter the menu.

Press TV-MENU button to return to the main menu, or press ► button to enter the submenu.

![](_page_14_Picture_14.jpeg)

press ► button to enter the submenu.

press  $\blacktriangleright$  button to enter, press $\blacktriangle$  / button to select the input source. MP Input: Press $\blacktriangle$ /  $\nabla$  button to select "MP Input",

**Press OK button to confirm.** 

#### **Display the DVB menu**

Press **DVB-MENU** to display the main menu in DVB mode as below:

![](_page_15_Picture_95.jpeg)

Press  $\triangle$  /  $\nabla$  button to select the option that you want to adjust and then use the **OK** button to confirm it Press **DVB-MENU** again to exit the main menu.

#### **Channel List option**

![](_page_15_Picture_96.jpeg)

In this menu, you can delete or lock the channel which you select.

Press  $\blacktriangle$  /  $\nabla$  button to select the one of channel on the channel list, press the yellow button on the remote control to delete it,

Press  $\triangle$  /  $\nabla$  button to select the one of channel on the channel list, press the blue button on the remote control to lock it, it will display a pin code menu on the screen as below, the channel will be locked when you enter the correct pin code and press **OK** button.

![](_page_15_Picture_97.jpeg)

The default pin code is 888888, you can change it in the system setting menu. If the pin code is not correct, the system will prompt you as below:

![](_page_15_Picture_12.jpeg)

#### **Favorite List options**

![](_page_16_Figure_2.jpeg)

In this menu, you can remove or add the channel you favorite to the favorite list Press  $\triangle$  /  $\nabla$  button to select the one of the list.

Press the red button to switch to the favorite list.

Press the **OK** button to remove or add the channel and press **DVB**-**MENU** to exit.

#### **Channel Search options**

Press  $\blacktriangleleft$  /  $\blacktriangleright$  button to select the one of search type as manual scan or auto scan.

![](_page_16_Picture_8.jpeg)

Manual Scan(see picture left)

when you select "Manual Scan", press  $\triangle$  /  $\blacktriangledown$  button to move to "Channel No", press  $\blacktriangle$  /  $\blacktriangleright$  button or numeric button to select the channel No., press **OK** button to start Manual scan and press **DVB-MENU** button to exit it.

#### Auto Scan(see picture right)

when you select "Manual Scan", press **OK** button to start Manual scan and press **DVB-MENU** button to exit it.

![](_page_16_Picture_118.jpeg)

#### **System setting options**

![](_page_17_Picture_2.jpeg)

Press ▲/▼, button to select the option that you want to adjust and then use the OK button to confirm it.

#### **First Time Installation**

![](_page_17_Picture_5.jpeg)

#### **System Information**

![](_page_17_Figure_7.jpeg)

#### **Change Pin Code**

![](_page_17_Picture_9.jpeg)

Press digital button on the remote control to enter the pin code. Press the new pin code twice and the press **OK** button to confirm it.

### **DVB** operation

#### **Software Upgrade**

![](_page_18_Figure_2.jpeg)

There have two upgrade type as auto mode and manual mode, you can press  $\triangle/\blacktriangledown$  to select one of it

![](_page_18_Figure_4.jpeg)

#### **Manual mode**

Press  $\blacktriangleleft$  / $\blacktriangleright$  . to select one of the ON or OFF and then press **OK** to confirm it

![](_page_18_Picture_107.jpeg)

use  $\blacktriangleleft / \blacktriangleright$  to start scan or cancel it

#### **EPG menu**

Use EPG button on the remote control to display the EPG menu directly as below:

![](_page_18_Picture_11.jpeg)

#### **Common Interface**

1. Press the **DVB** on the remote control to bring up the main menu on the screen and use  $\triangle/\blacktriangledown$  to select the Common Interface menu.

2. Press the **OK** to confirm your selection and there will a Channel List menu on the screen as below:

![](_page_18_Picture_108.jpeg)

3. Then insert the CI card.

If the display fails or the performance dramatically, check the display in accordance with the following instructions. Remember to check the perpherals topinpoint the source of the failure. If the display still fails to perform as expected, contact the dealer for assistance.

![](_page_19_Picture_14.jpeg)

## **Technical Specification**

![](_page_20_Picture_13.jpeg)

Note:

The specification shown above may be changed without notice for quality improvement.